**ΒΑΘΜΟΣ:** 

Αριθμητικός:…………………………………………..

Ολογράφως: …………………………………………..

Υπογραφή Καθηγητή: …………………………….

# **ΓΡΑΠΤΕΣ ΠΡΟΑΓΩΓΙΚΕΣ ΕΞΕΤΑΣΕΙΣ ΜΑΪΟΥ - ΙΟΥΝΙΟΥ 2010-2011**

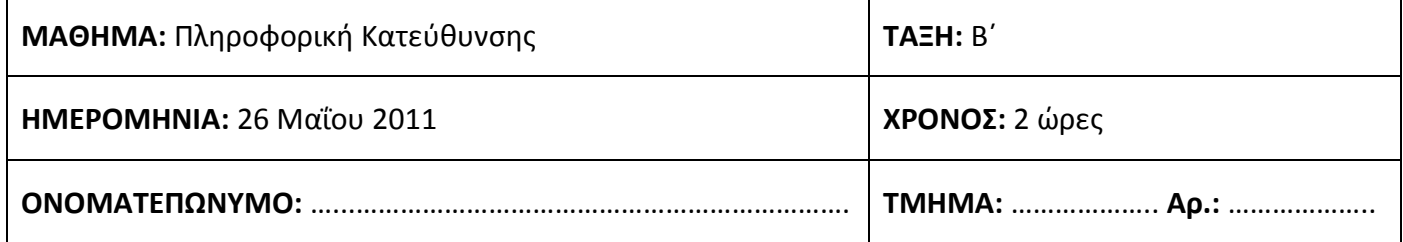

# **Το εξεταστικό δοκίμιο αποτελείται από 22 σελίδες**

#### **ΟΔΗΓΙΕΣ**

Το εξεταστικό δοκίμιο αποτελείται από δύο μέρη, Α και Β.

**ΜΕΡΟΣ Α**: Αποτελείται από δέκα (10) ερωτήσεις. Να απαντήσετε μόνο οκτώ (8) Κάθε ορθή απάντηση βαθμολογείται με οκτώ (8) μονάδες.

**ΜΕΡΟΣ Β**: Αποτελείται από τέσσερις (4) ερωτήσεις. Να απαντήσετε μόνο τρεις (3) Κάθε ορθή απάντηση βαθμολογείται με δώδεκα (12) μονάδες.

**ΣΗΜΕΙΩΣΗ:** Όλες οι ερωτήσεις να απαντηθούν στο χώρο που έχει δοθεί πάνω στο εξεταστικό δοκίμιο.

- Να γράψετε **μόνο** με μελάνι μπλε ή μαύρο.
- Τα διαγράμματα μπορούν να γίνουν με μολύβι.
- Δεν επιτρέπεται η χρήση διορθωτικού υγρού.

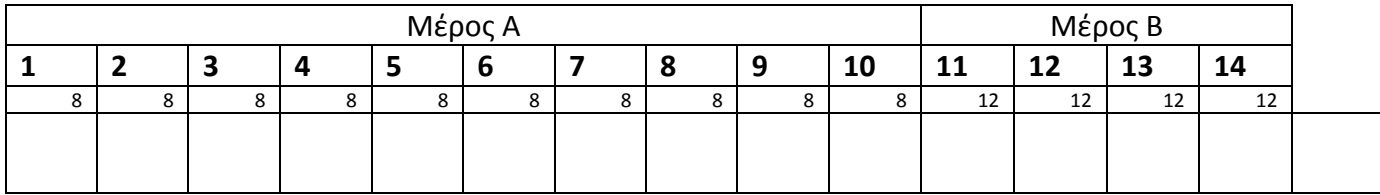

## **ΜΕΡΟΣ Α**

Από τις δέκα (10) ασκήσεις να απαντήσετε μόνο τις οκτώ (8). Κάθε άσκηση βαθμολογείται με οκτώ (8) μονάδες. Να χρησιμοποιήσετε το χώρο που δίνεται σε κάθε άσκηση.

## **Άσκηση 1**

(α) Να μεταφράσετε τις πιο κάτω μαθηματικές παραστάσεις σε εκφράσεις στη Visual Basic.

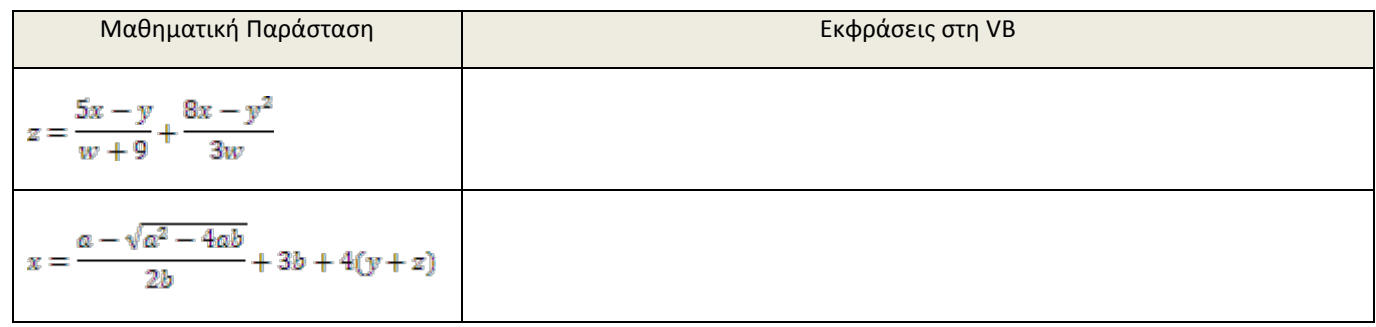

(β) Αν **α=2**, **b=5** και **c=1** να βρείτε το αποτέλεσμα των πιο κάτω εκφράσεων:

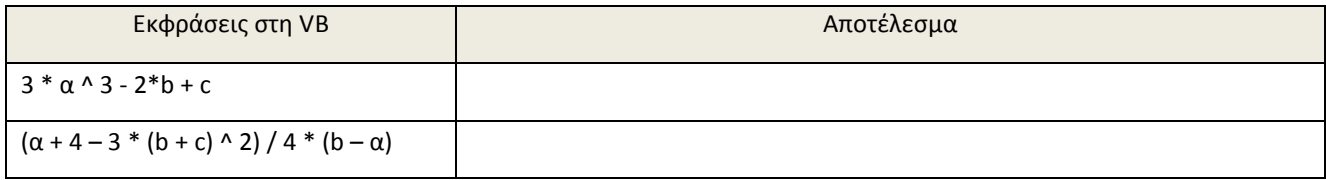

(γ) Οι Χ, Υ, Ζ είναι μεταβλητές τύπου Boolean και έχουν τιμές: Χ=False, Y=True, Z=True Να βρείτε το αποτέλεσμα των ακόλουθων λογικών εκφράσεων:

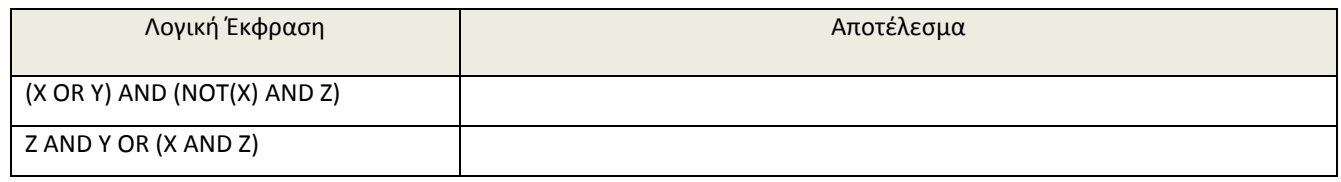

(δ) Να μετατρέψετε τις πιο κάτω προτάσεις σε λογικές εκφράσεις:

(i) Ο γενικός βαθμός του έτους (average) είναι 19 και άνω και το ετήσιο εισόδημα της οικογένειας (eisodima) τους δεν ξεπερνά τις €25.000 ετησίως.

(ii) Αγορά για

προϊόντα αξίας (total) άνω των €100 ή το σύνολο 2 συνεχόμενων αγορών τους (totalbills) υπερβαίνει τα €300

Να σχεδιάσετε τo Λογικό Διάγραμμα το οποίο να διαβάζει τους βαθμούς της πιστωτικής κάρτας κάποιου πελάτη και με βάση τον πιο κάτω πίνακα να εμφανίζει με μήνυμα το δώρο το οποίο αντιστοιχεί στους βαθμούς του.

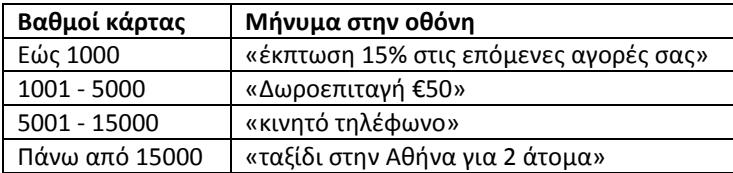

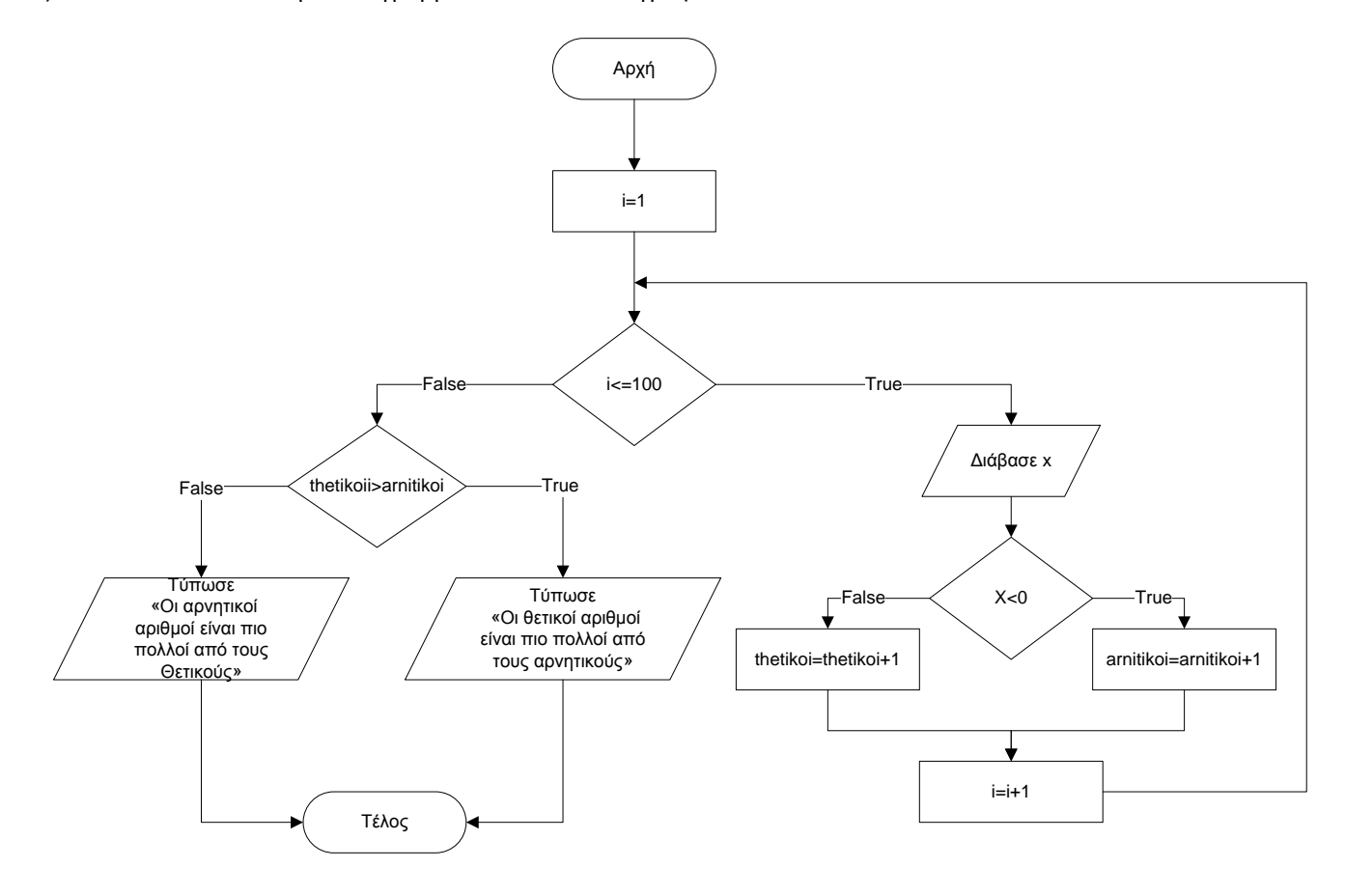

Σας δίνεται το πιο κάτω Λογικό διάγραμμα και καλείστε να γράψετε τον κώδικα σε Visual Basic.

(α) Να ξαναγράψετε το πιο κάτω τμήμα κώδικα χρησιμοποιώντας την περιπτωσιακή δομή SELECT CASE:

```
If (x=0) then
     y=0Msgbox y
elseif (x>=1) AND (x<=100) then
     y=1Msgbox y
elseif (x=101) OR (x=103) OR (x=105) then
     y=2Msgbox y
else
     Msgbox "Error"
End if
```
(β)Να ξαναγράψετε το πιο κάτω τμήμα κώδικα χρησιμοποιώντας την δομή επανάληψης For…Next.

```
counter=1
Do while counter<=10
     num=Inputbox ("Δώσε αριθμό")
     if num >=0 then
           Msgbox "Θετικός αριθμός"
     else
           Msgbox "Αρνητικός αριθμός"
     end if
     counter=counter+2
Loop
```
Σας δίνεται το πιο κάτω Λογικό διάγραμμα.

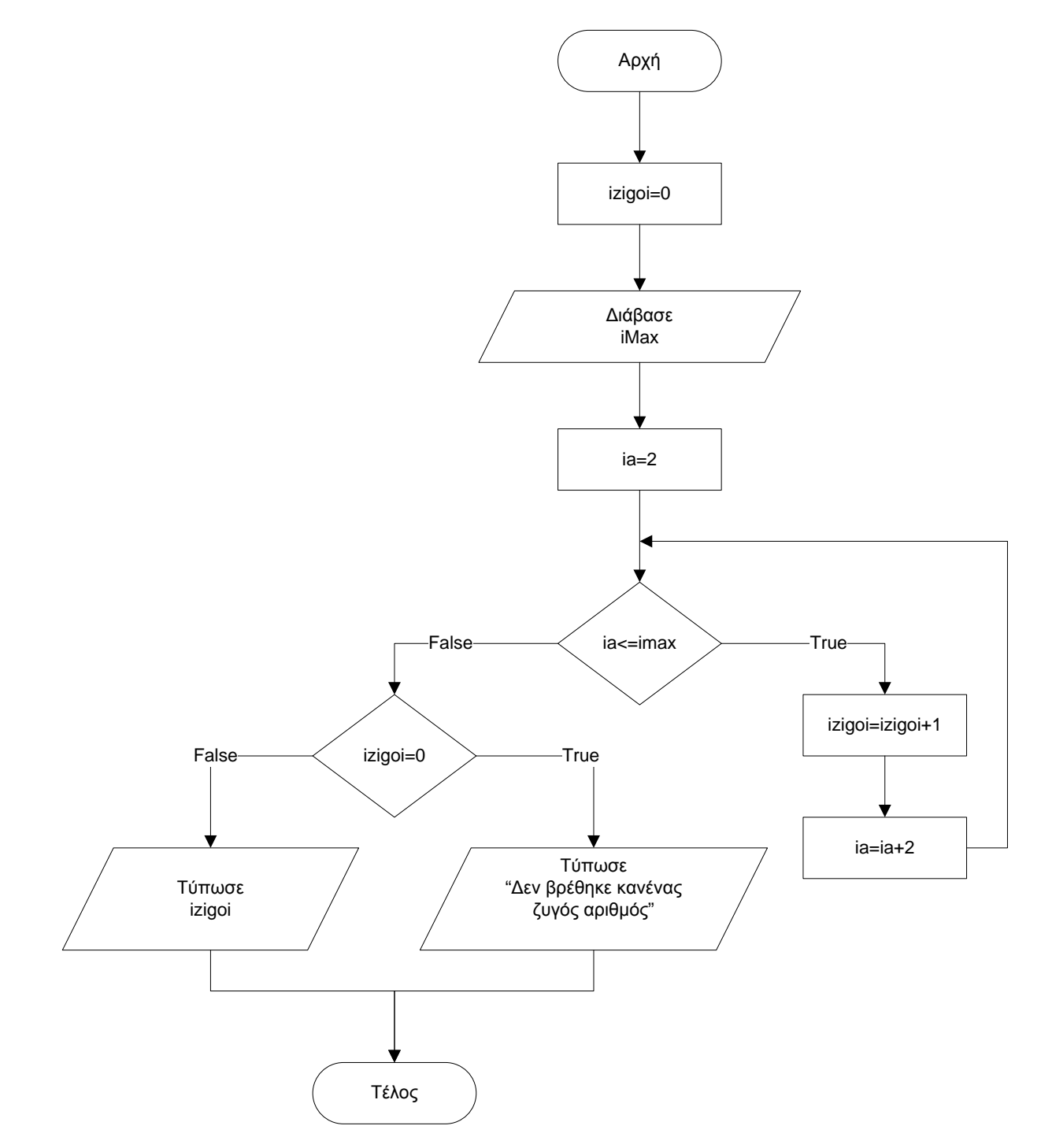

(α) Μελετήστε τον πιο κάτω κώδικα ο οποίος γράφτηκε για το πιο πάνω λογικό διάγραμμα. Υπογραμμίστε 4 από τα λάθη. Ξαναγράψετε τον κώδικα διορθώνοντας τα.

```
Dim ia as string
Dim izigoi as integer
Dim imax as integer
ia=2
izigoi=0
imax=InputBox("Δώσε τον μέγιστο αριθμό που θέλει")
for ia=2 to imax
izigoi=izigoi+1
ia=ia+2
Next ia
If izigoi=0 then
      Msgbox "Δεν βρέθηκε κανένας ζυγός αριθμός"
Else
      Msgbox "Bρέθηκαν " &izigoi &" αριθμοί"
```
(β) Χρησιμοποιώντας και πάλι το πιο πάνω **λογικό διάγραμμα**, να συμπληρώσετε τον πίνακα προκαταρκτικής εκτέλεσης που σας δίνεται πιο κάτω. Θεωρήστε ότι imax=10

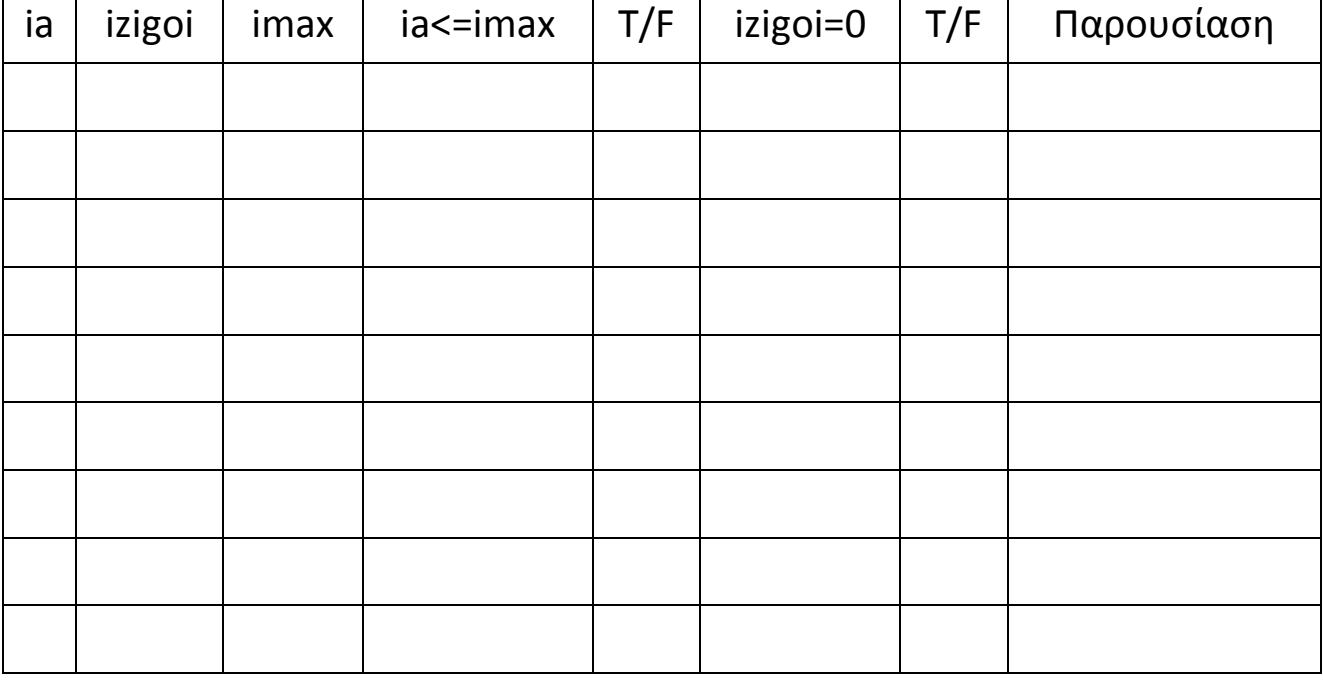

Σας δίνετε η πιο κάτω φόρμα σε Visual Basic.

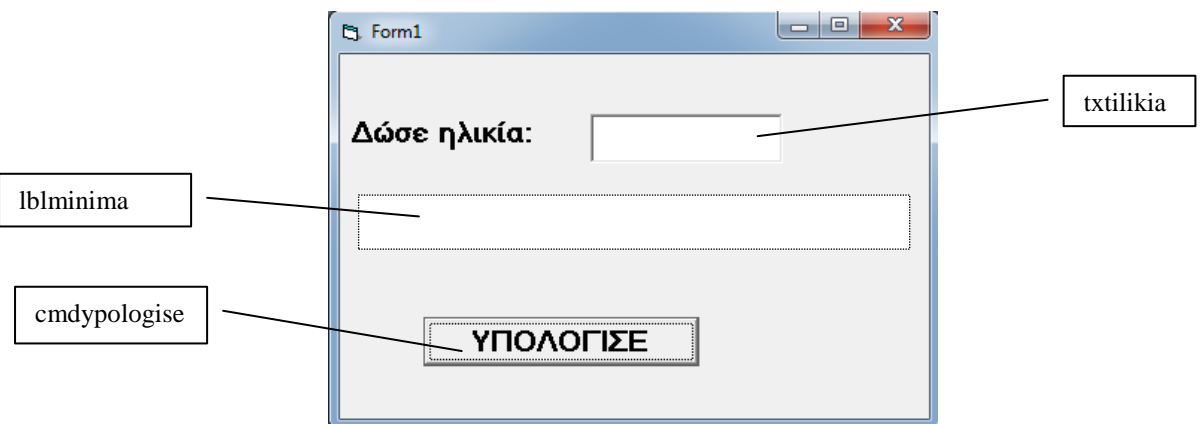

Το πρόγραμμα δέχεται την ηλικία του χρήστη και με βάση τον πιο κάτω πίνακα του εμφανίζει ένα μήνυμα στο αντικείμενο lblminima:

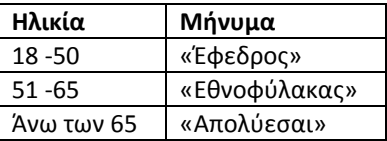

(α) Να γράψετε τον κώδικα για το αντικείμενο **cmdypologise.**

(β) Να σχεδιάσετε το Λογικό Διάγραμμα για το αντικείμενο **cmdypologise**.

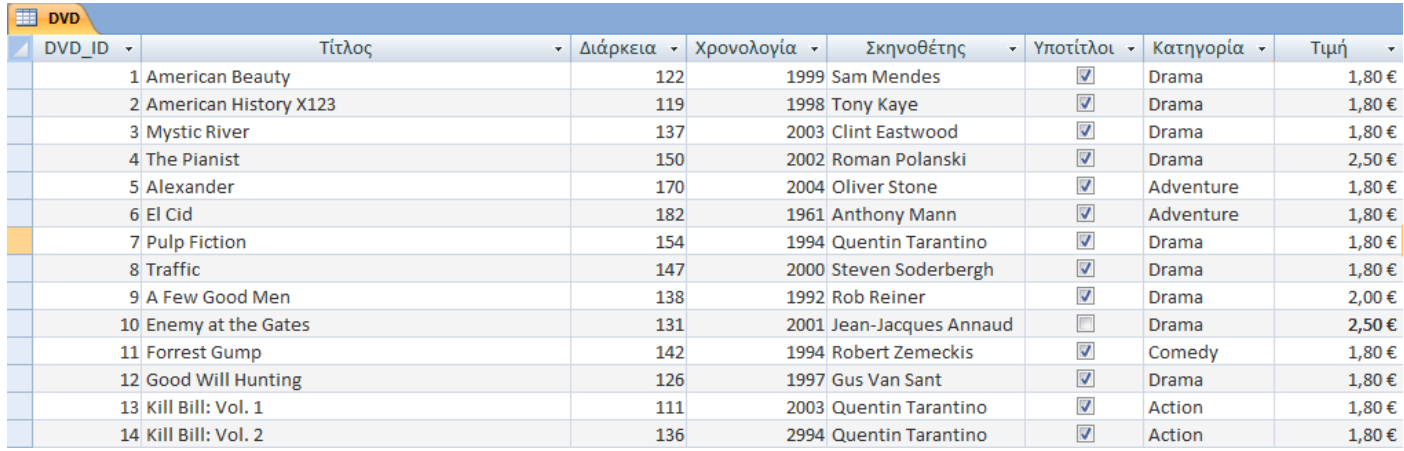

(α) Να δημιουργήσετε ένα ερώτημα που να παρουσιάζει το **DVD\_ID**, τον **Τίτλο** των DVD και τη **Χρονολογία,** για όσα DVD κυκλοφόρησαν μετά το έτος **2003**.

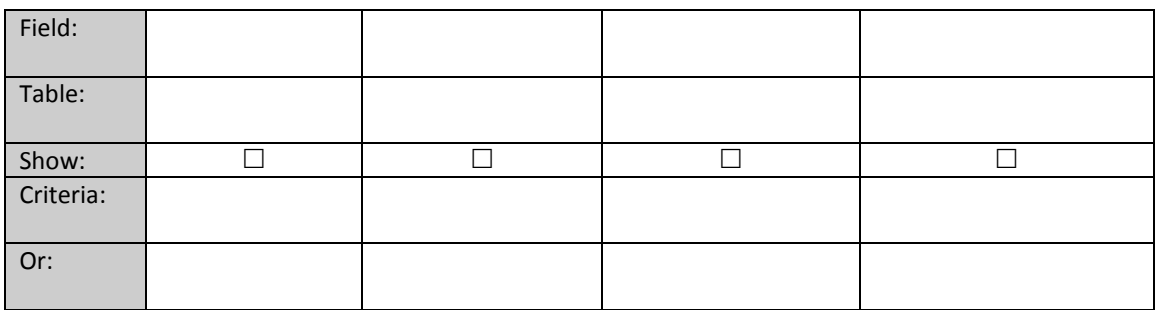

(β) Να δημιουργήσετε ένα ερώτημα που να παρουσιάζει τον **Τίτλο,** τη **Χρονολογία** και τους **Υπότιτλους** για όσα DVD έχουν Κατηγορία **Action** ή **Adventure.** 

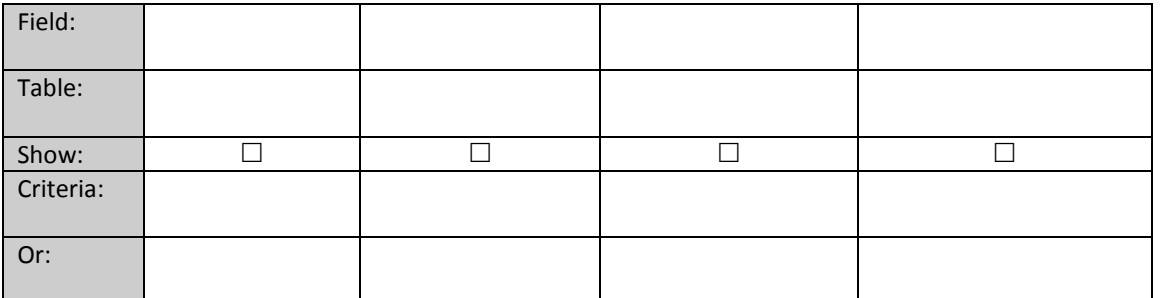

(γ) Να δημιουργήσετε ένα ερώτημα που να παρουσιάζει το **DVD\_ID,** την **Διάρκεια,** την **Κατηγορία** και την **Τιμή** για όσα DVD διάρκεια τους είναι μεταξύ **130** και **150** λεπτών**,** συμπεριλαμβανομένων.

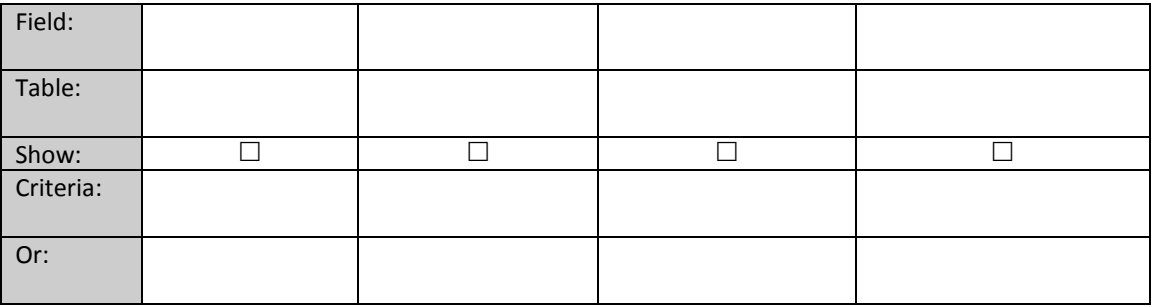

#### (δ) Να παρουσιάσετε το αποτέλεσμα του παρακάτω ερωτήματος

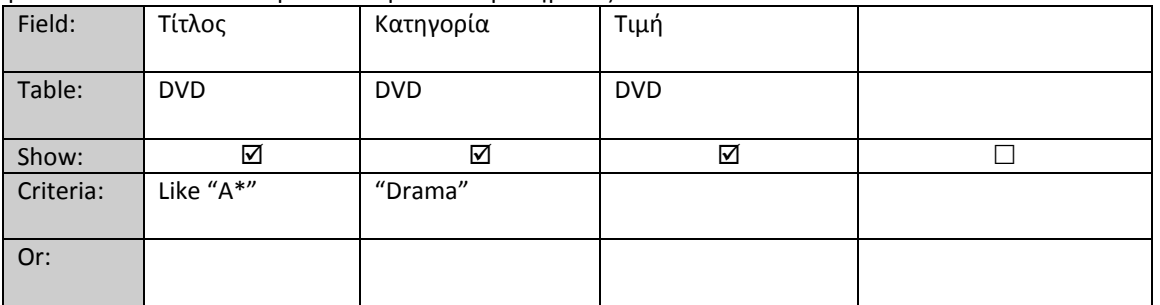

Αποτέλεσμα ερωτήματος

Ένα κατάστημα ενοικίασης DVD διατηρεί ένα ηλεκτρονικό σύστημα για την καταγραφή των DVDs που διαθέτει για ενοικίαση, καθώς και για τους πελάτες του. Μελετήστε το πίνακα που σας δίνετε πιο κάτω και απαντήστε στα πιο κάτω ερωτήματα:

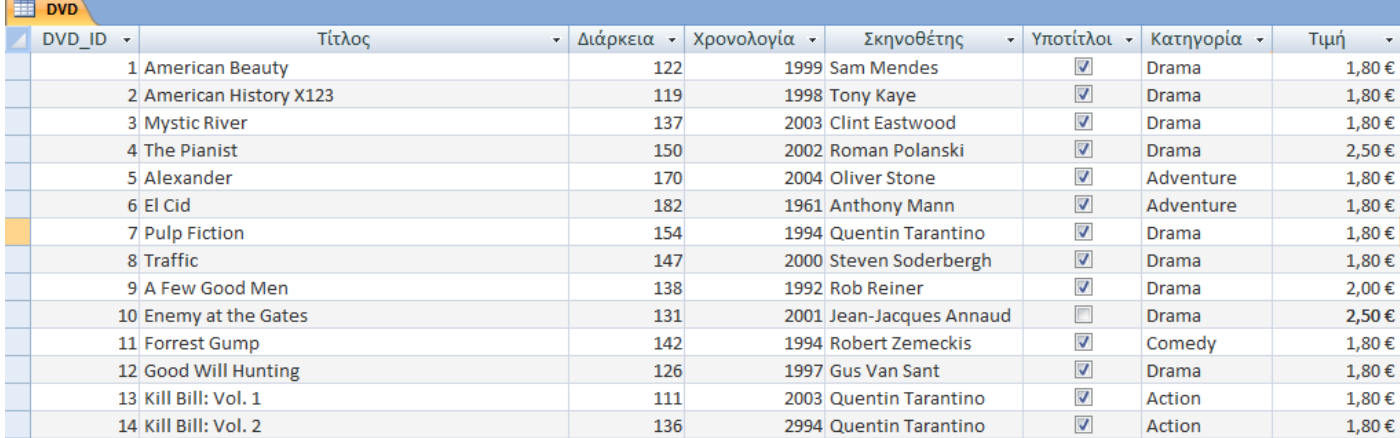

(α) Προσδιορίστε τον τύπο δεδομένων των πιο κάτω πεδίων:

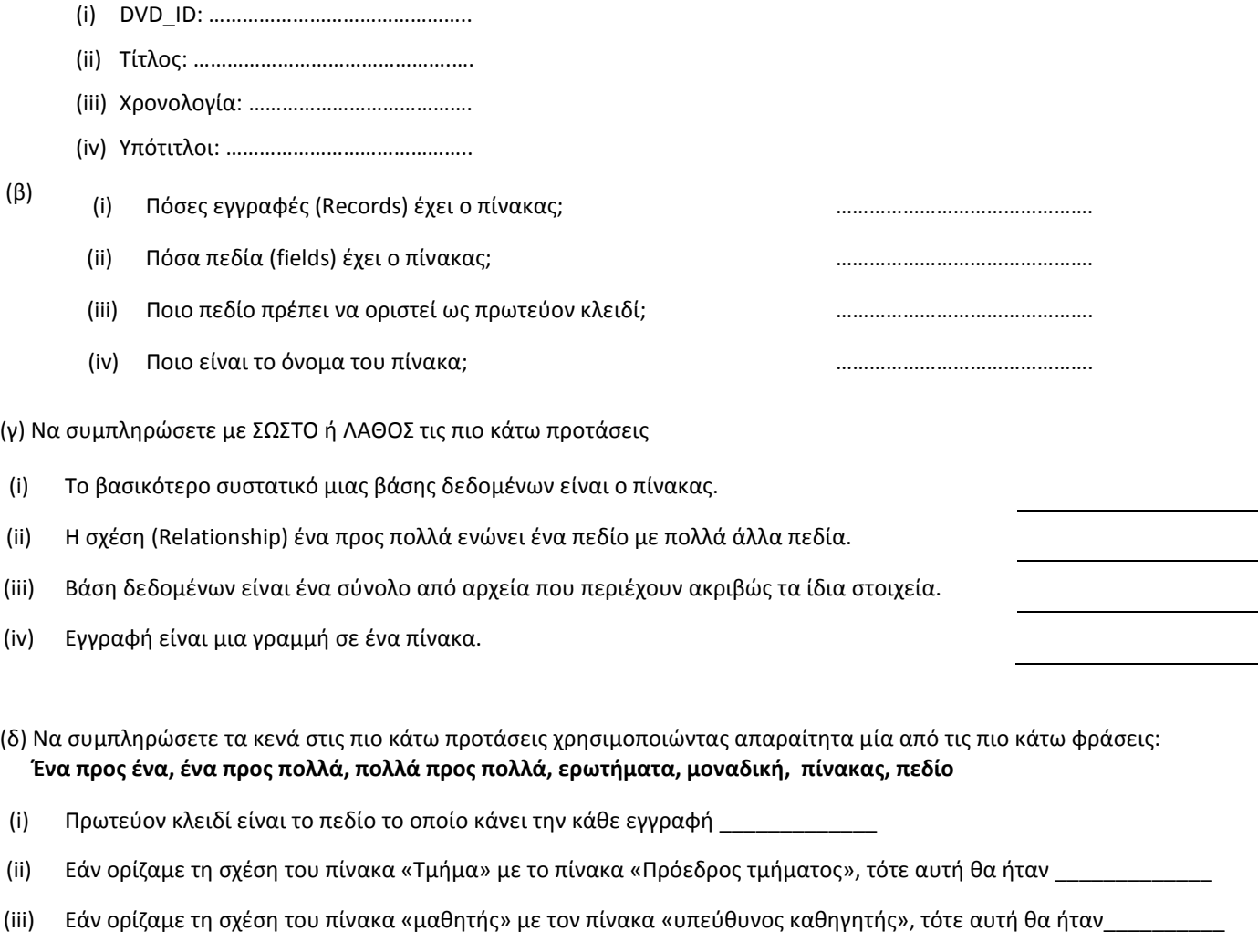

(iv) Για να φιλτράρουμε τα δεδομένα ενός πίνακα χρησιμοποιούμε \_\_\_\_\_\_\_\_\_\_\_\_\_\_\_\_\_\_\_\_

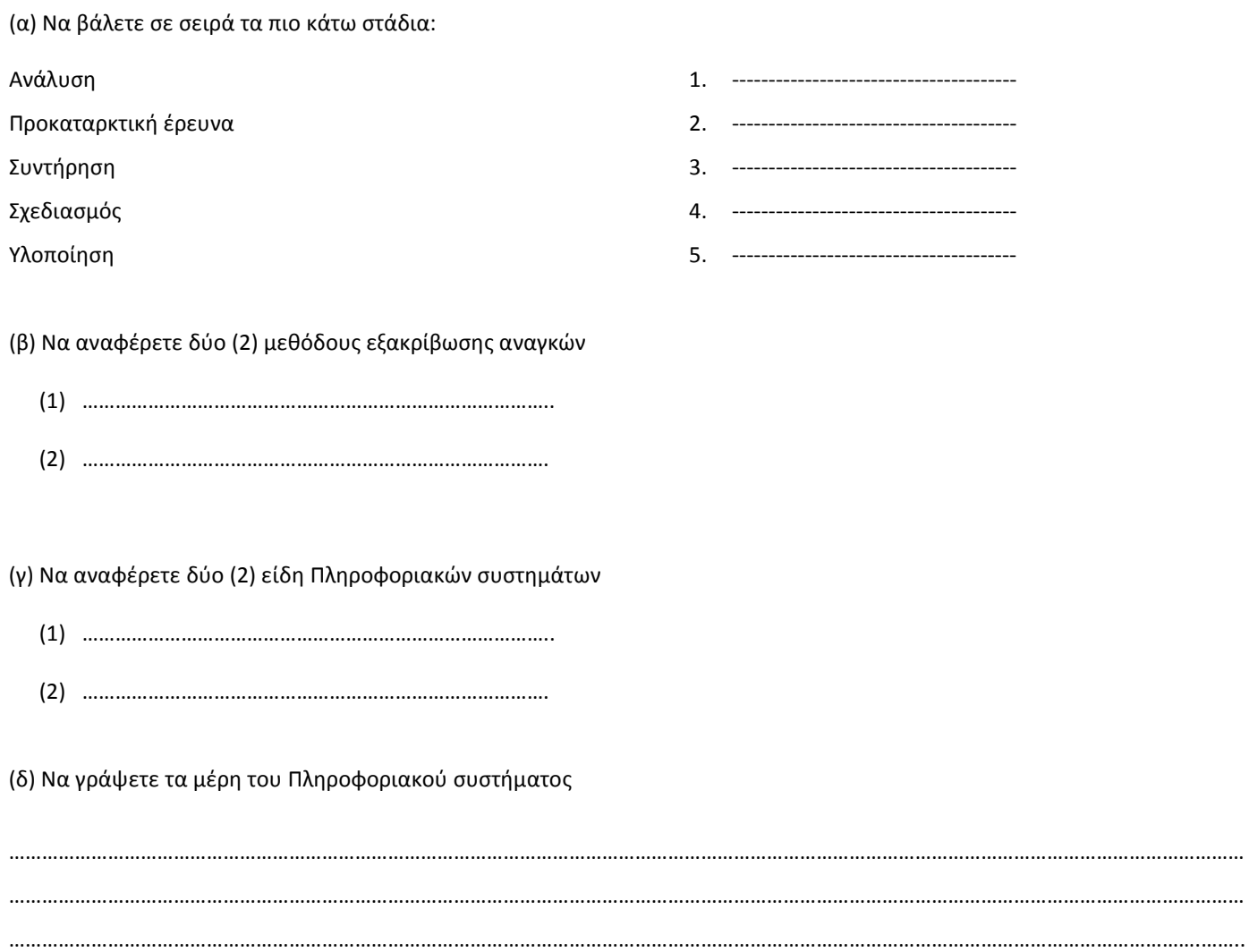

Σας δίνετε η εκφώνηση και το αντίστοιχο Διάγραμμα Ροής Δεδομένων (ΔΡΔ) για ένα Πληροφοριακό σύστημα. Να εντοπίσετε τέσσερα (4) από τα λάθη και να τα αιτιολογήσετε.

#### **Εκφώνηση**

Το πληροφοριακό σύστημα ενός ιατρείου.

Αν ο ασθενής είναι καινούριος στο ιατρείο αυτό, τότε το σύστημα καταχωρεί τα στοιχεία του (όνομα, αρ. ταυτότητας, ημερ. γέννησης, διεύθυνση, κινητό) στο αρχείο ασθενών, αφού δημιουργήσει ένα κωδικό.

Όταν ένας ασθενής θέλει να κλείσει ραντεβού για να επισκεφθεί τον γιατρό, τότε δίνει στο σύστημα τα στοιχεία του ραντεβού που θέλει (ταυτότητα, ημερομηνία του ραντεβού, ώρα του ραντεβού) και το σύστημα αναζητεί το κωδικό και καταχωρεί τα στοιχεία του ραντεβού στο αρχείο των ραντεβού.

Κάθε πρωί, το σύστημα, δημιουργεί και στέλνει υπενθύμιση με SMS στους ασθενείς που έχουν ραντεβού εκείνη την ημέρα.

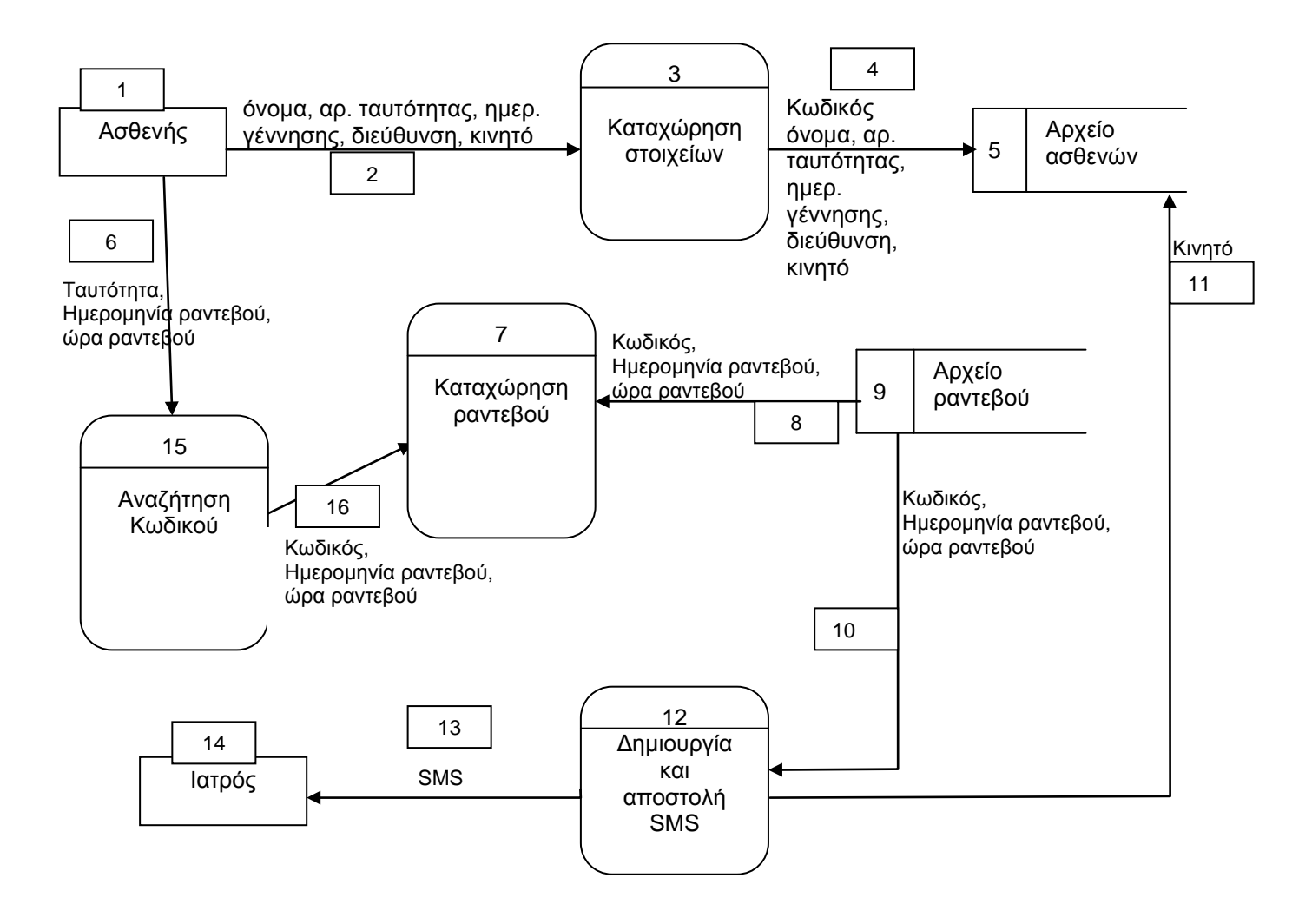

#### **ΜΕΡΟΣ Β**

Από τις τέσσερις (4) ασκήσεις να απαντήσετε μόνο τις τρεις (3). Κάθε άσκηση βαθμολογείται με δώδεκα (12) μονάδες.

Να χρησιμοποιήσετε το χώρο που δίνεται σε κάθε άσκηση.

## **Άσκηση 11**

Μια μεγάλη τράπεζα θέλει να δημιουργήσει ένα σύστημα το οποίο να διαχειρίζεται τις καταθέσεις των πελατών της.

Όταν κάποιος πελάτης θέλει να δημιουργήσει νέο λογαριασμό για καταθέσεις στην τράπεζα, τότε δίνει τα στοιχεία του (όνομα, αρ. ταυτότητας, διεύθυνση). Το σύστημα δημιουργεί ένα νέο αριθμό λογαριασμού, και καταχωρεί τα στοιχεία του πελάτη μαζί με τον αρ. λογαριασμού στο αρχείο πελατών. Ακολούθως εκδίδεται στον πελάτη βιβλιάριο καταθέσεων με τον αριθμό λογαριασμού και τα προσωπικά του στοιχεία.

Όταν ένας πελάτης της τράπεζας θέλει να καταθέσει χρήματα, δίνει το βιβλιάριο καταθέσεων του και το ποσό που θέλει να καταθέσει. Το σύστημα ενημερώνει το αρχείο καταθέσεων με τα στοιχεία αυτής της κατάθεσης (ημερομηνία, αρ. λογαριασμού και ποσό).

Στο τέλος κάθε μήνα, ο διευθυντής της τράπεζας παίρνει από το σύστημα αναλυτική κατάσταση με όλες τις καταθέσεις του μήνα που πέρασε (ημερομηνία, αρ. λογαριασμού, ποσό και όνομα πελάτη).

Να σχεδιάσετε το Διάγραμμα Ροής Δεδομένων (ΔΡΔ) για το πιο πάνω.

Μια εταιρία δημοσκοπήσεων θέλει να αναλύσει τα αποτελέσματα έρευνας με δείγμα 100 ατόμων. Για το κάθε άτομο της έρευνας, η εταιρία θέλει να καταγράψει τις ηλικίες τους.

Σας δίνετε η φόρμα σε Visual Basic:

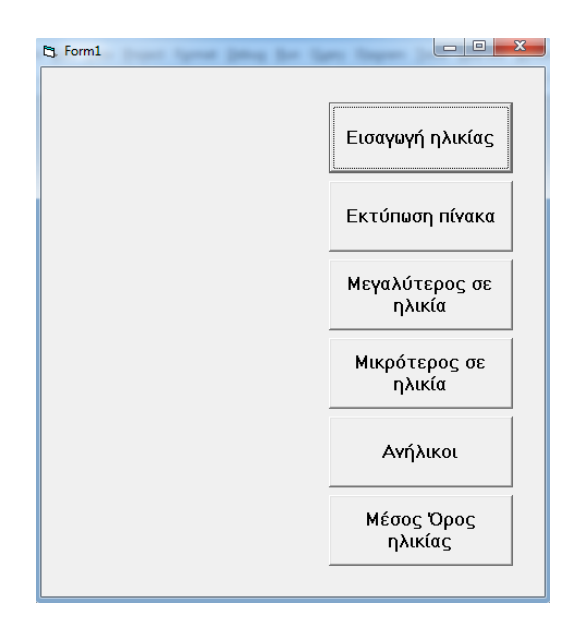

Να γράψετε τον κώδικα σε Visual Basic που να κάνει τα πιο κάτω:

(α) Να δέχεται την ηλικία του κάθε ατόμου και να την καταχωρεί σε ένα πίνακα.

(β) Να τυπώνει την ηλικία του κάθε ατόμου στη φόρμα (εντολή print).

(γ) Να τυπώνει την ηλικία του πιο μεγάλου που συμμετέχει στην έρευνα.

(δ) Να τυπώνει την ηλικία του πιο μικρού που συμμετέχει στην έρευνα.

(ε) Να υπολογίζει και να τυπώνει πόσα από τα άτομα της έρευνας αυτής είναι ανήλικα (ηλικία κάτω από 18).

(στ) Να υπολογίζει και να τυπώνει το μέσο όρο ηλικίας όλων των ατόμων της έρευνας.

#### **General declaration**

**Εισαγωγή ηλικίας**

#### **Εκτύπωση Πίνακα**

**Μικρότερος σε ηλικία**

# **Ανήλικοι**

**Μέσος Όρος ηλικίας**

Μια τράπεζα αποφάσισε να κάνει μια έρευνα στα 623 ΑΤΜ που της ανήκουν. Καταγράφει το ημερήσιο ποσό αναλήψεων από κάθε ένα ΑΤΜ που έχει έξω από τα υποκαταστήματα της.

Να δημιουργηθεί λογικό διάγραμμα και κώδικας Visual Basic που να:

- (α) υπολογίζει και να τυπώνει το σύνολο των αναλήψεων από όλες τις ΑΤΜ
- (β) υπολογίζει και να τυπώνει το μέγιστο ποσό ανάληψης
- (γ) υπολογίζει και να τυπώνει το μέσο όρο των μεγάλων αναλήψεων (αναλήψεις πάνω από 10000 ευρώ)
- (δ) χρησιμοποιεί τη φόρμα που δίνεται

Λογικό Διάγραμμα

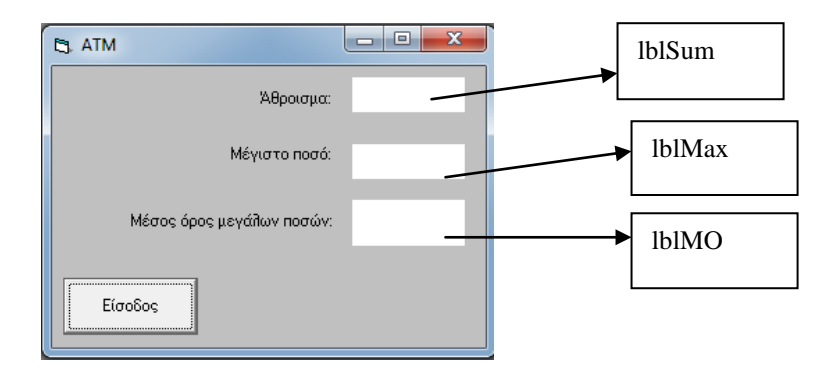

#### Κώδικας Visual Basic

Μια εταιρία πώλησης μελανιών θέλει να δημιουργήσει ένα πρόγραμμα με βάση την πιο κάτω φόρμα. Ο χρήστης επιλέγει το χρώμα ή τα χρώματα που θέλει να αγοράσει και δίνει την ποσότητα για το κάθε χρώμα. Κάθε μελάνι στοιχίζει 100 ευρώ. Στον πελάτη μπορεί να γίνει έκπτωση 20% επιλέγοντας το κατάλληλο option button.

Να ονομάσετε τα αντικείμενα και να γράψετε τις εντολές για το command button «Συνολική Τιμή» που θα υπολογίζει το συνολικό ποσό που θα πρέπει να πληρώσει ο πελάτης συμπεριλαμβανόμενης τυχών έκπτωσης.

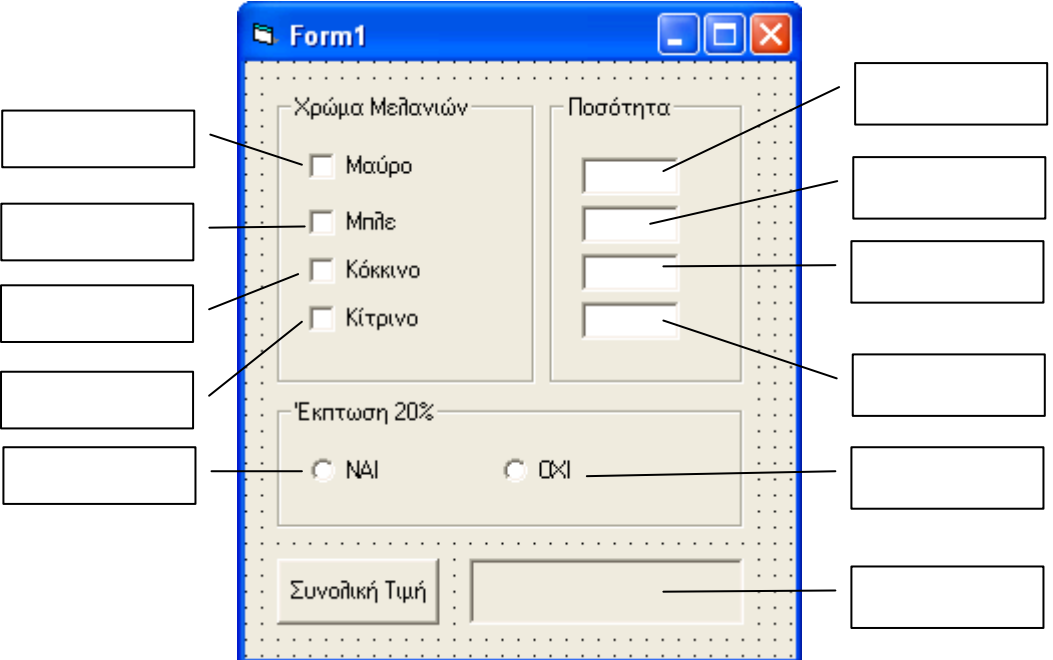

#### **ΚΑΛΗ ΕΠΙΤΥΧΙΑ!**

Αντώνης Νεοφύτου Μαρία Βραχίμη Σουρουλλά Παύλος Παυλικάς Δημήτρης Παπαδόπουλος

**ΕΙΣΗΓΗΤΕΣ:** Η Διευθύντρια

Σελίδα **23** από **24**